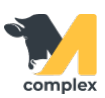

## **Обзор формы события**

1. В верхней части формы события указана плановая дата выполнения события. Номер животного и вид события - ссылки. Нажав на них можно перейти в карточку животного или посмотреть информацию о виде события.

2. Справа размещёны кнопки Выполнить и Отменить:

- если препарат применили, нажмите кнопку Выполнить
- если препарат не будут применять, нажмите кнопку Отменить

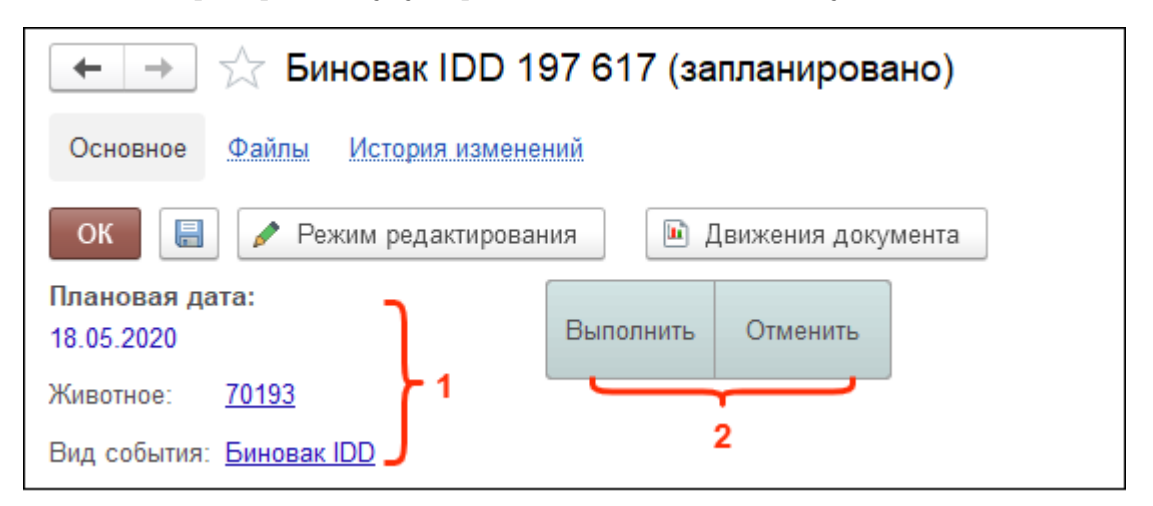

- 3. Во вкладке Доп. сведения представлены:
	- номер события
	- тип события
	- зона ответственности группа задач в календаре работ, куда попадает событие
	- заболевание диагноз; устанавливается, если событие касается лечения болезни
	- мероприятие шаблон, к которому относится событие
	- ответственный пользователь; будет записан,как выполнит событие

4. После доп. сведений идут препараты, которые входят в событие и применяются животному. Указано наименование препарата, дозировка и его способ введения.

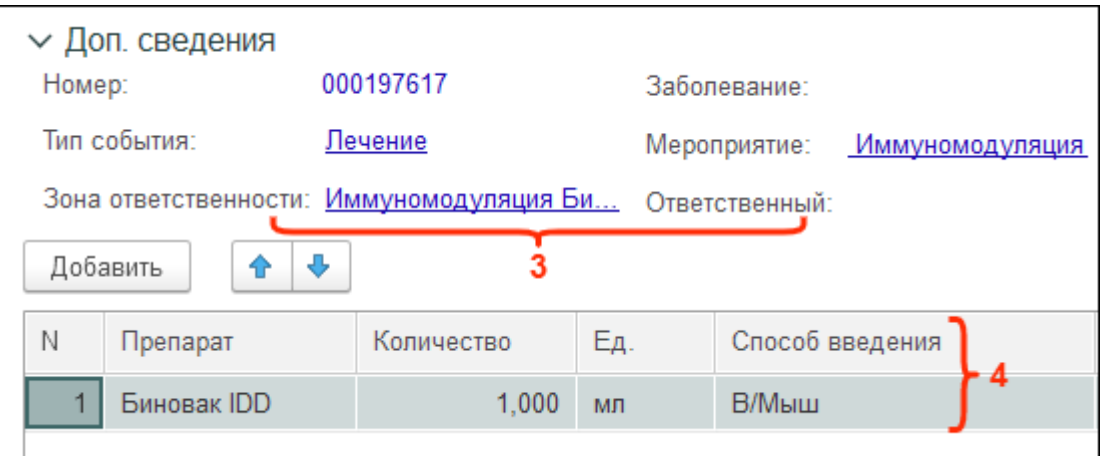